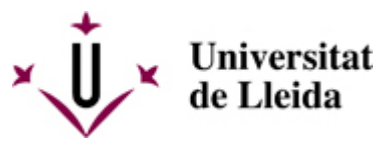

[Web de la universitat de Lleida](http://www.udl.cat/) [ http://www.udl.cat/ ] Pl. de Víctor Siurana, 1 E-25003 Lleida | Tel. +34 973 70 20 00

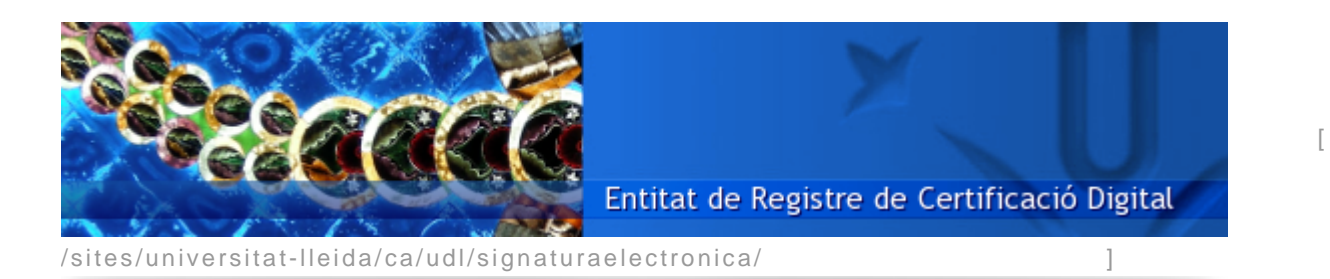

Manuals de configuració i usos de signatura electronica

Per a que els membres de la UdL signin electrònicament calen tres elements: 1) Un certificat digital enregistrat en la nova targeta UdL del titular.

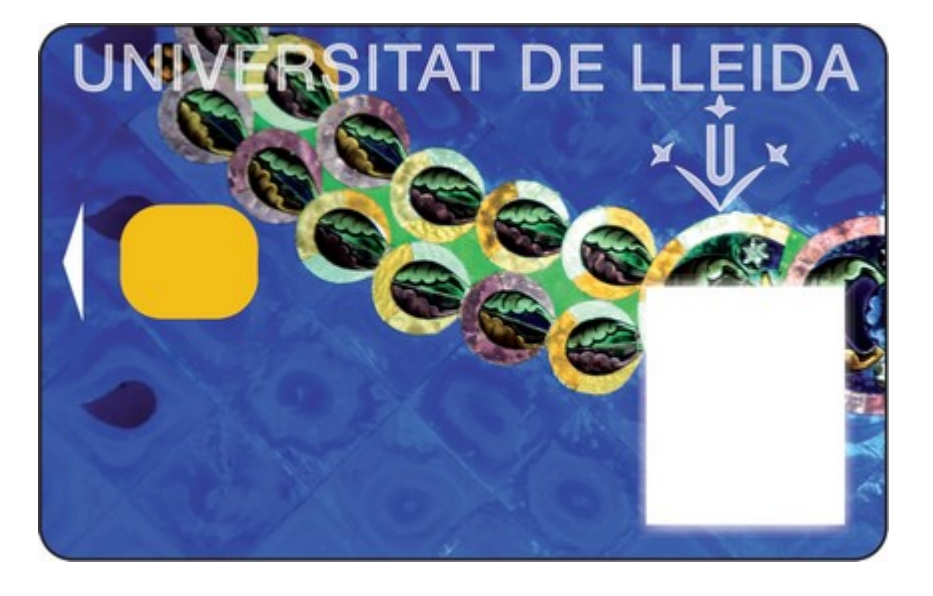

L'ERCD (Entitat de Registre de Certificació Digital) és la Secció universitària encarregada d'habilitar la vostra targeta per a l'ús de la signatura electrònica. A tal efecte sereu requerits a concertar una cita, entrant en l'apoartat de "cita prèvia" de la web **de l'ERCD**, per tal d'enregistrar en la vostra targeta el certificat digital que us signar electrònicament.

2) Cal també que l' ordinador disposi de teclat dotat de lector de targetes criptogràfiques (o bé d'un lector USB).

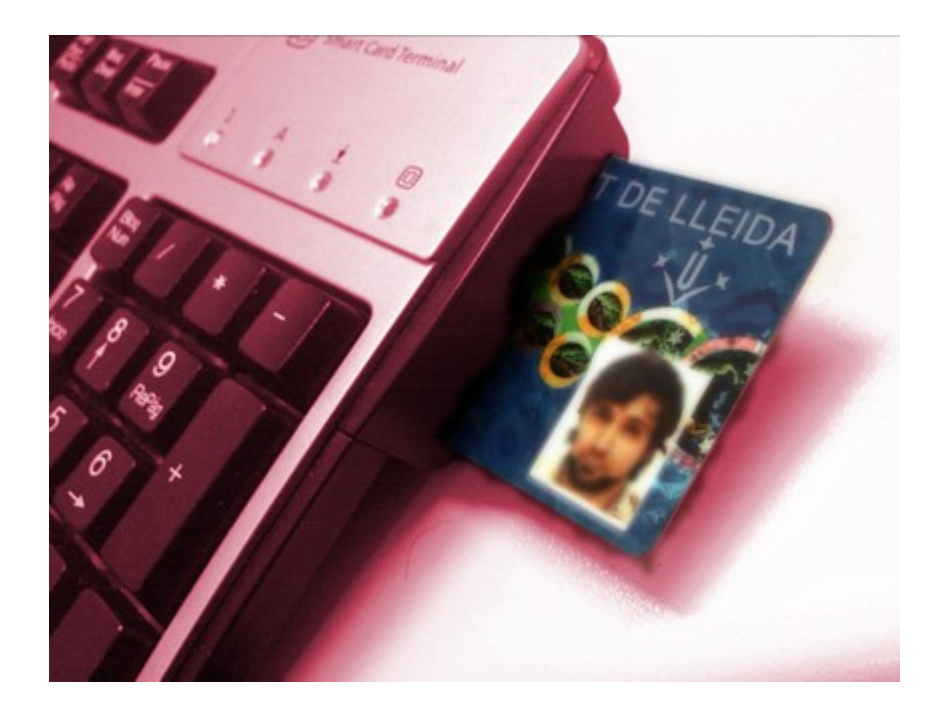

3) I cal, finalment, que el navegador, gestor de correu i d'altres programes estiguin adequadament configurats (seguidament trobareu els manuals de Windows i Linux).

Si sou PDI o PAS sereu assistit pel personal de campus de l'ASIC en les tasques de configuració del sistema operatiu (només dels suportats) i productes (només dels suportats) del vostre ordinador. Aquesta operació d'assistència en la configuració del vostre ordinador haurà estat iniciada com a part dels tràmits de la vostra c e r t i f i c a c i ó .

Si sou estudiant/a teniu a la vostra disposició els ordinadors de les aules d'informàtica i sales d'usuari del vostre campus.

Addicionalment, si voleu configurar el vostre ordinador personal (no UdL), seguiu les instruccions dels manuals de configuració que trobareu a continuació.

## **MANUALS DE CONFIGURACIÓ I APLICACIONS EXTERNES:**

**-** Manual Windows [\[ https://seuelectronica.udl.cat/info5.php](https://seuelectronica.udl.cat/info5.php) ] (PDF de 3.3MB / 55 pàgines)

**-** Manual Linux (PDF de X KB / X pàgines)

## **VÍDEOMANUALS de la CATCert:**

- Vídeo demostratiu de signatura de correu electrònic amb "Thunderbird" i "Outlook" [ /sites/universitat-lleida/ca/udl/signaturaelectronica/video2/index.html ]

- Vídeo demostratiu de l'Organisme de Gestió Tributaria de la Diputació de Barcelona (multes), dels tràmits amb Hisenda, i de l'expedició de certificats digitals pels funcionaris de l'administració catalana [ /sites/universitat-lleida/ca/udl/signaturaelectronica/video1/index.html ]

[Vídeo desmostratiu de l'aplicació SIGNA de l'EACAT](http://www.catcert.cat/descarrega/ovs/video_signatura/index.html) [ [http://www.catcert.cat/descarrega/ovs/video\\_signatura/index.html \]](http://www.catcert.cat/descarrega/ovs/video_signatura/index.html)

## U T I LITATS de la la de la CATCert:

- Prova de signatura [\[ http://www.catcert.cat/web/cat/6\\_5\\_4\\_prova\\_signatura.jsp](http://www.catcert.cat/web/cat/6_5_4_prova_signatura.jsp) ]
- Validador de certificats i signatures [\[ http://www.catcert.cat/web/cat/6\\_5\\_5\\_test\\_validacio.jsp](http://www.catcert.cat/web/cat/6_5_5_test_validacio.jsp) ]

[ /export/sites/universitat-lleida/ca/udl/signaturaelectronica/.galleries/docs/Documents/Vida\_laboral.pdf ]

## $\begin{picture}(20,20) \put(0,0){\line(1,0){10}} \put(15,0){\line(1,0){10}} \put(15,0){\line(1,0){10}} \put(15,0){\line(1,0){10}} \put(15,0){\line(1,0){10}} \put(15,0){\line(1,0){10}} \put(15,0){\line(1,0){10}} \put(15,0){\line(1,0){10}} \put(15,0){\line(1,0){10}} \put(15,0){\line(1,0){10}} \put(15,0){\line(1,0){10}} \put(15,0){\line(1$